## INSTRUCCIÓN ADMINISTRATIVA 10 DE 2013

(diciembre 26)

Diario Oficial No. 49.024 de 5 de enero de 2014

## SUPERINTENDENCIA DE NOTARIADO Y REGISTRO

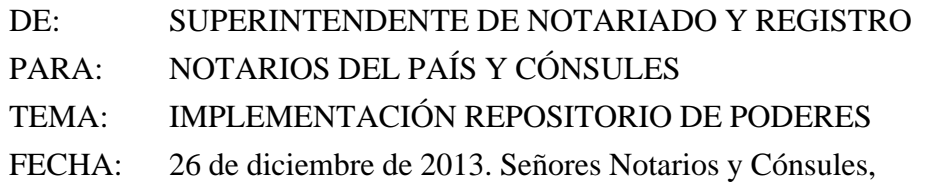

El inciso 3o del artículo 89 del Decreto-ley 019 de 2012, prevé la implementación de un repositorio de poderes para realizar actos de disposición, gravamen o limitación al dominio de inmuebles en la Ventanilla Única de Registro (VUR), con el fin de facilitar a los notarios destinatarios su consulta, la confrontación con la copia física que tengan en su poder y la verificación de los mismos.

Es por ello que la Superintendencia de Notariado y Registro, implementó una herramienta tecnológica a través de la Ventanilla Única de Registro (VUR), la cual permitirá a los notarios y cónsules cargar la información de los poderes, consultarlos y generar alertas y observaciones a los registros de los poderes para ser conocidas por los destinatarios.

## 1. Generalidades:

A partir de la publicación de la presente instrucción administrativa y de acuerdo con el plan de implementación definido por la SNR, los Notarios y Cónsules que se encuentran autorizados para acceder al aplicativo del Repositorio de Poderes en la VUR, estarán en la obligación de cargar en el sistema y sin excepción alguna, todos los poderes generales otorgados en su notaría y aquellos especiales que hayan sido presentados personalmente ante su despacho de acuerdo con las formalidades de ley, concedidos para realizar actos de disposición, gravamen o limitación al dominio de inmuebles.

Los poderes mencionados, deben ser cargados inmediatamente o en el transcurso del día en que fue autorizada la escritura pública, para los poderes generales o en el momento de la diligencia de presentación personal con reconocimiento de contenido y firma, para los poderes especiales.

La información con la cual se alimenta el repositorio está a cargo de los Notarios y Cónsules, no de la Superintendencia de Notariado y Registro, razón por la cual es necesario tener la debida diligencia al momento de ingresar los datos requeridos por el sistema, pues de ello depende la búsqueda exitosa y cumplir así con la finalidad de la herramienta tecnológica establecida en el inciso 3o del artículo 89 del Decreto 019 de 2012.

Los Notarios y Cónsules accederán a la información almacenada en el repositorio de poderes en cumplimiento de sus funciones, por lo cual deberán cumplir con las obligaciones para el manejo de datos personales establecidos en la Ley 1581 de 2012, el Decreto 1377 de 2013 y demás normas que los modifiquen o adicionen, según corresponda, debiendo adoptar las medidas pertinentes para hacerle saber a los usuarios que la información suministrada será almacenada en el repositorio de poderes, para darle el tratamiento definido en el inciso 3o del artículo 89 del

Decreto 019 de 2012 y demás normas que lo modifiquen o adicionen.

Para el cargue de poderes es obligatorio que los Notarios y Cónsules cuenten con firma digital y para consultar la información almacenada en el repositorio, deben tener usuario asignado y, contraseña válida.

## 2. Cargue de poderes:

A través de esta funcionalidad el Notario o Cónsul almacenará los poderes previamente digitalizados, una vez autorizada la Escritura Pública o efectuada la diligencia de reconocimiento de contenido y firma.

Para el efecto, debe adelantar las siguientes acciones:

2.1. Se debe indicar la identificación del apoderado o apoderados (cédula, NIT, número de pasaporte o cédula de extranjería según corresponda), posteriormente agregar el poderdante o poderdantes, indicando su tipo de identificación y el nombre.

2.2. Es necesario indicar la clase de poder, es decir, si es especial o general, si el poder es general debe señalarse el número y la fecha de la Escritura Pública a través de la cual fue otorgado.

2.3. Debe indicarse la descripción del inmueble, identificándolo por su dirección, número de Matrícula Inmobiliaria, departamento y municipio de ubicación, se requiere diligenciar toda la información, de lo contrario el poder no podrá ser cargado al repositorio.

2.4. Es necesario ingresar la fecha de cargue del poder en el campo "fecha de finalización".

2.5. Posteriormente, debe adjuntarse el poder digitalizado previamente, el cual debe estar firmado digitalmente por el Notario o Cónsul.

2.6. Si el notario o cónsul lo considera pertinente, podrá escribir las anotaciones que considere relevantes para posterior consulta y relacionadas con el poder en el campo "comentario".

2.7. El sistema de información genera un código único de registro del poder y establece la operación de visualización del poder previamente cargado.

3. Búsqueda de poderes:

A través de esta funcionalidad el Notario o Cónsul puede consultar en el repositorio los poderes previamente cargados, para confrontar la información existente con la copia física del poder presentado ante su despacho y puede ser buscado por diferentes criterios:

3.1. Por datos del apoderado(s) o del poderdante(s): indicando el tipo de identificación y el número correspondiente o por el nombre del poderdante(s) o apoderado(s).

3.2. Por la Identificación del documento: Se puede consultar a través del ID generado como código único de registro al momento de realizar el cargue del poder.

3.3. Por el estado del poder registrado: Señalando si se encuentra vigente, anulado, revocado usado parcial o totalmente o por todos los estados.

3.4. Por los datos del predio: Consultando número de Matrícula Inmobiliaria, dirección, departamento y municipio.

3.5. El sistema arroja el resultado de la búsqueda y permite visualizar el poder previamente almacenado.

4. Notificaciones y Generación de alertas:

Una vez arrojado el resultado de la búsqueda, el sistema enseña el o los poderes encontrados e inmediatamente se activan los vínculos para que el Notario o Cónsul pueda indicar el estado del poder, así como las notificaciones que considere pertinentes:

4.1. Revocar: Para indicar que el poder se encuentra revocado, es necesario adjuntar el documento escaneado y con firma digital, en el cual conste la revocatoria.

4.2. Usar poder: Permite indicar que el poder ha sido usado total o parcialmente. Cuando se confirma el uso total del poder no puede revocarse el registro del mismo ni usarse posteriormente, sin embargo, puede visualizarse junto con las anotaciones que se hicieren a dicho registro.

4.3. Reversar poder: Es un atributo exclusivo del administrador del sistema.

4.4. Para toda acción que se genere es necesario que el Notario o Cónsul escriba la justificación correspondiente.

4.5. Alarmas: El sistema genera un icono de alarmas que permiten indicar que el registro del poder tiene algún tipo de observación que debe ser tenida en cuenta por el Notario o Cónsul que consulta la información.

5. Requerimientos tecnológicos:

Las Notarías y Consulados para acceder al aplicativo de repositorio de poderes, a su cargo deben cumplir como mínimo con los siguientes requisitos:

a) Contar con acceso a internet;

b) Contar con scanner;

c) Contar con firma digital y certificado vigente.

5.2. Las Notarías y los Consulados se obligan a cumplir con los términos de uso y políticas de privacidad del sitio web de la VUR y de la SNR, así como hacer un uso adecuado de los usuarios y contraseñas autorizados para acceder al sistema.

5.3. En caso de presentarse fallas o mantenimientos tecnológicos que impidan temporalmente el uso del repositorio de poderes, los Notarios y Cónsules remitirán por cualquier medio seguro a los otros notarios o cónsules el respectivo poder con el fin de poder efectuar la comparación con el físico que se presenta en su notaría o simplemente para verificar la información contenida en él.

5.3. Como soporte del sistema se cuenta con el apoyo de la mesa de ayuda contacto: correo mesadeayudavur@supernotariado.gov.co, teléfonos: 2483470 y 2483476 en Bogotá.

Cordialmente:

JORGE ENRIQUE VÉLEZ GARCÍA,

Superintendente de Notariado y Registro.

 $\Box$ 

Disposiciones analizadas por Avance Jurídico Casa Editorial Ltda. Normograma del Ministerio de Relaciones Exteriores ISSN 2256-1633 Última actualización: 12 de diciembre de 2023 - (Diario Oficial No. 52.586 - 21 de noviembre de

2023)

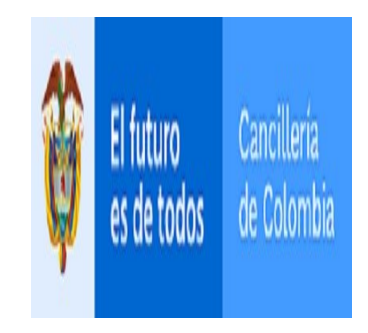